## 案件基本情報の入力項目(1)

「納品情報(工事:案件基本情報)」の画面の各入力項目については下記の通りです。 (入力欄の左に「必須」がついた項目は必須入力です。)

詳しくは「電子協議・電子納品運用ガイドライン【工事編】」および「工事完成図書の電子納品要領(案) 平成20年5月」を参照してください。

CORINS項目のコードについては、下記より確認ができます。 URL:https://www.cals-ed.go.jp/corins/ 要領・基準類> その他資料 > CORINSに関する資料

※右上の下記ボタンで画面を切り替えることができます。 「簡易画面」では必須入力の項目のみ表示されます。

→

詳細画面へ

簡易画面へ く

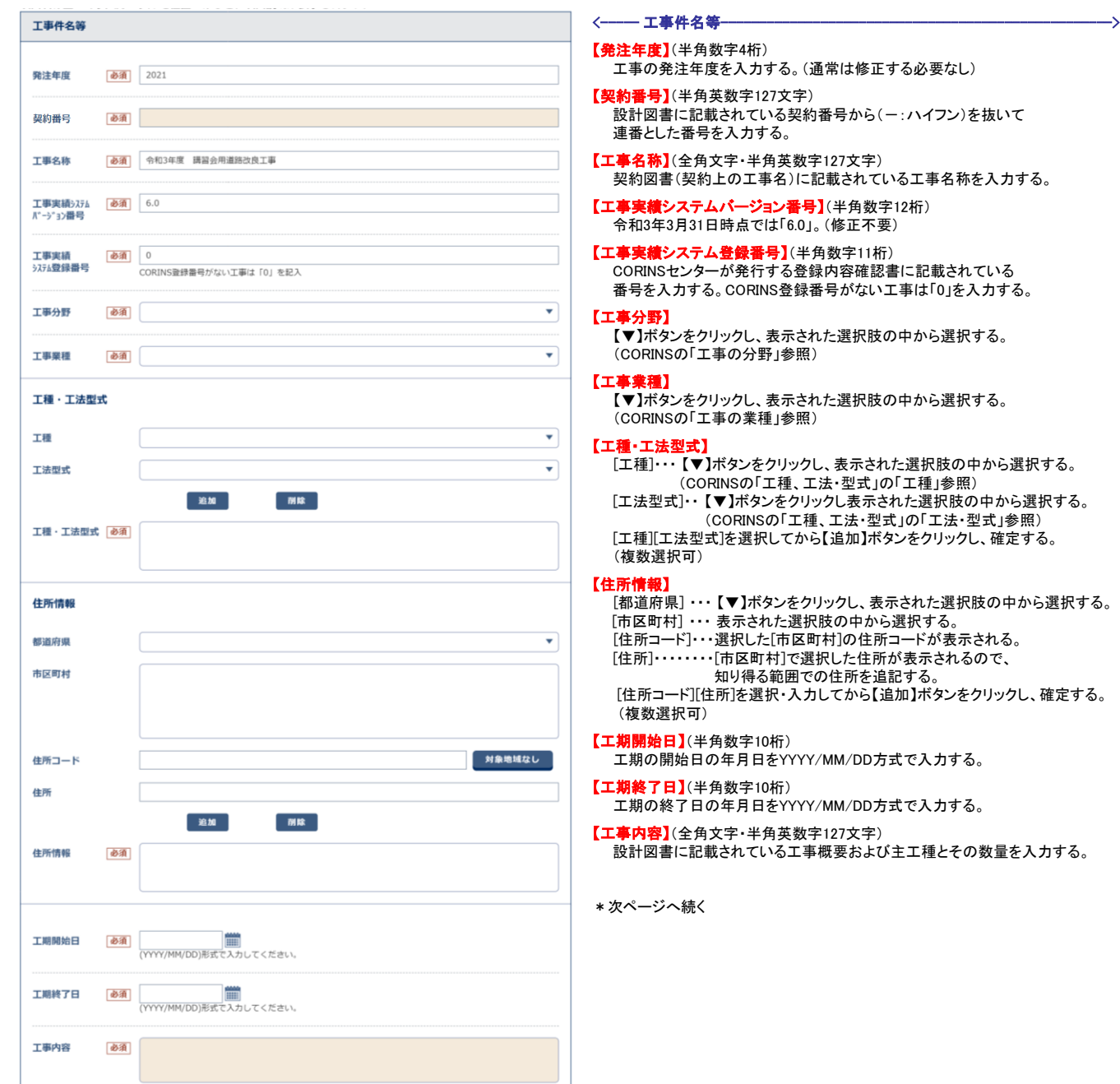

## 案件基本情報の入力項目(2)

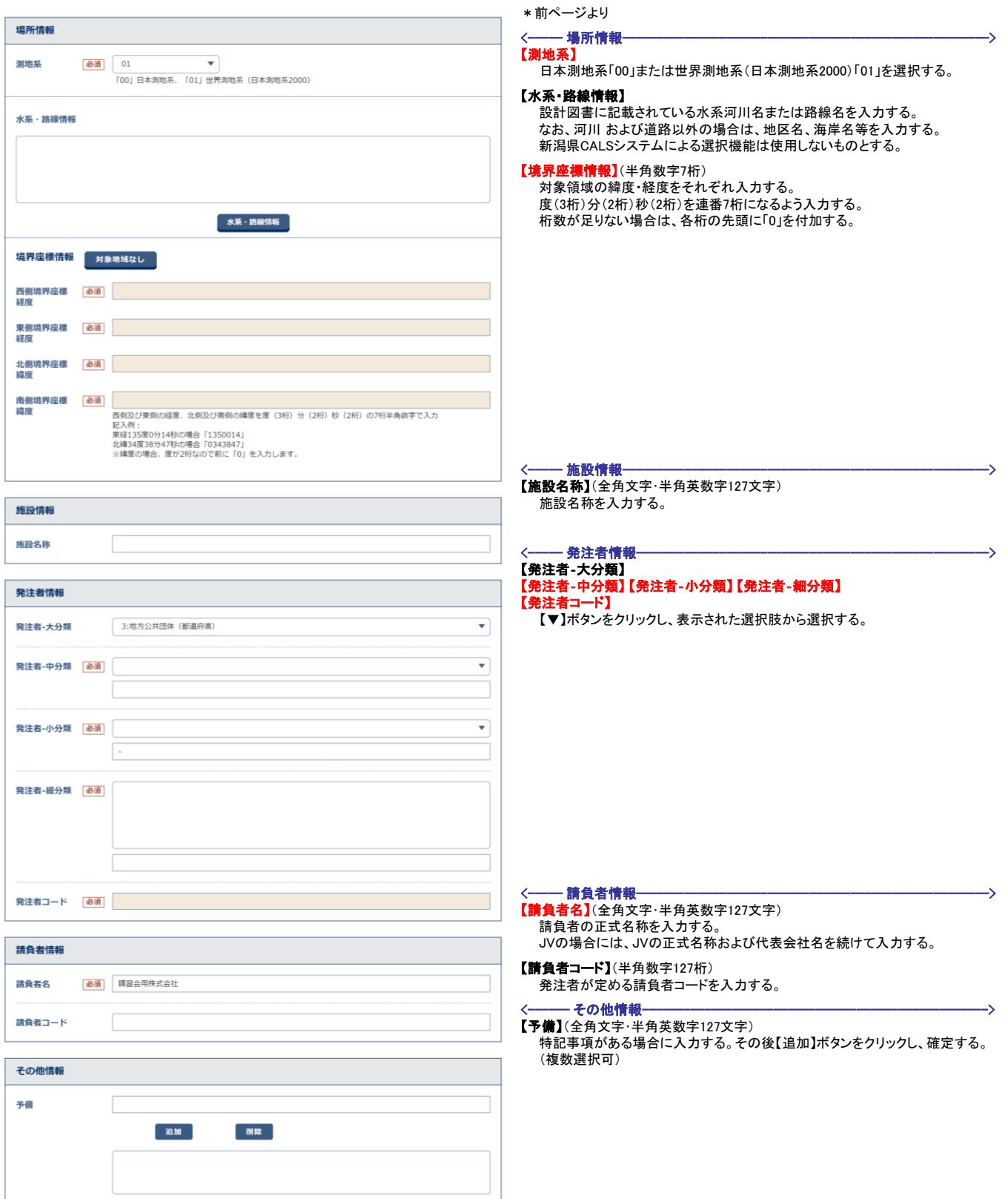